# **Die Änderungen im DB Update für die**

### **Fahrassistent Kasse Statistik, FKS APP 6.2.2 bis 6.2.15Version 09 Fahrassistent Zone Kasse, FZS APP 6.6.2 bis 6.2.15 Version 08**

#### **I. Neuer Ticket Code, FZS 4Linien, FZS 8Linien FKS Std., FKS 4Linien, FKS-RVM und FKZ 8 Linien**

- ø Unter >Basisdaten-Einstellung< die Rubrik >Fahr 3karten 3preise und dort [weitere Einstellungen] öffnen.
- ø Der gewünschten Fahrscheinart den Code 8 zuordnen. **Bei der FZS DB Version Code 11**
- $\triangleright$  Der Spaltentext in den Berichten kann manuell gestaltet werden. Standard ist "Deu-Ticket".
- ø Wenn mehrere Fahrscheinarten dem Code 8 zugeordnet sind, werden die Fahrgastzahlen in Summe dargestellt.

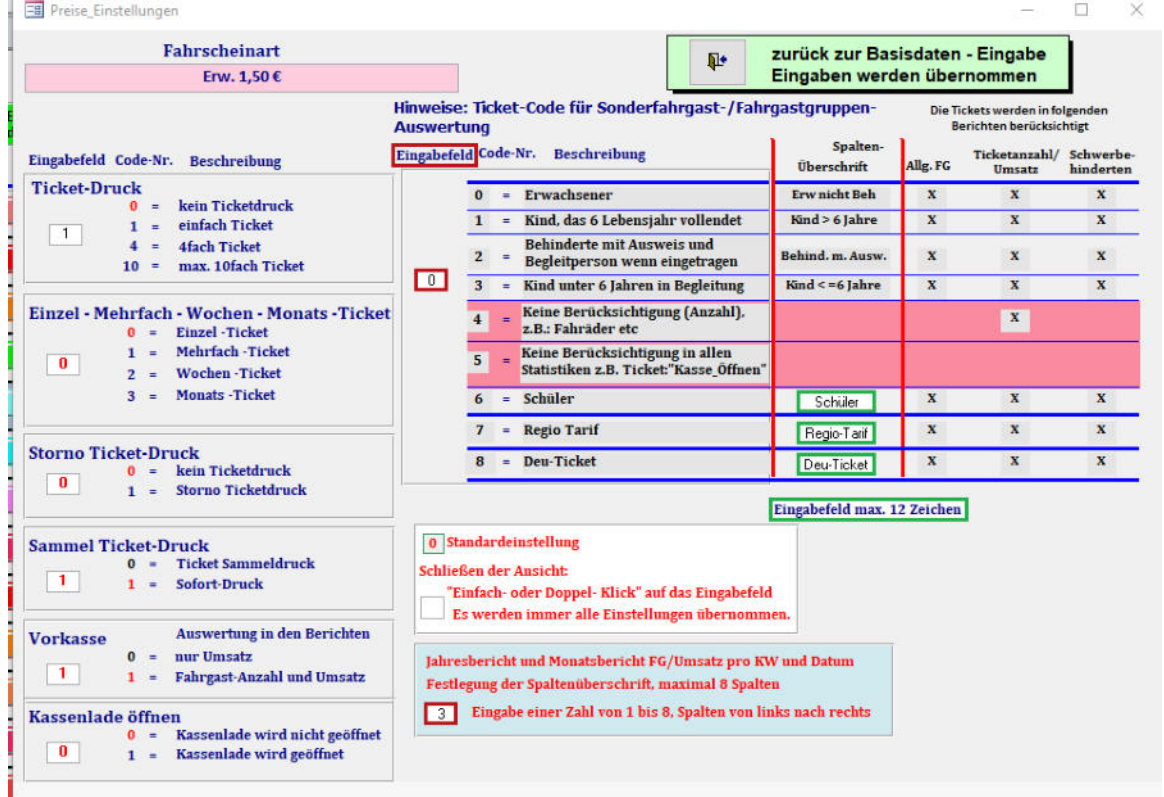

- ø Bei folgenden Berichten wurde jetzt eine zusätzliche Spalte bei den Fahrgastzahlen eingefügt. JS 19a Bus, FG, Ticket, Umsatz, (nicht RVM) \*
	- JS 8 Fahrgastgruppen, Fahrgastumsatz

MS 27 Bus, FG, Ticket, Umsatz, (nicht RVM) \*

- ô Die Fahrgastzahlen der Fahrscheinarten mit den Ticket Code 7 sind in der Spalte [ERW] mit enthalten.
- $\triangleright$  Bei den Berichten
	- 23 Bus, Schwerbehindertenzählung 26 Bus, Schwerbehindertenzählung Details
		- werden die Fahrgastzahlen mit dem Ticket-Code 7 und 8 in der Spalte [ERW] abgebildet.
- $\triangleright$  Wenn der Ticket-Code für eine Fahrscheinart geändert wird, werden auch die Alt-Daten entsprechend mit den geänderten Ticket-Code geändert.

#### **JS 19a Bus, FG, Ticket, Umsatz**

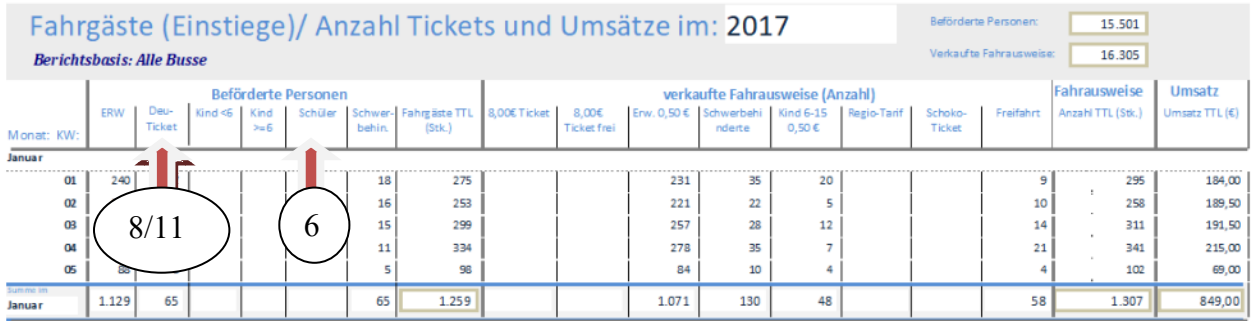

#### **JS 8 Fahrgastgruppen, Fahrgastumsatz**

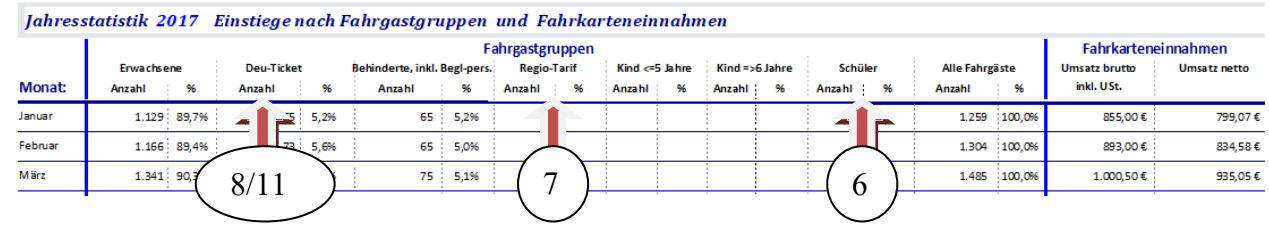

## **II. Alt-Datenübernahme in die neue DB Version**

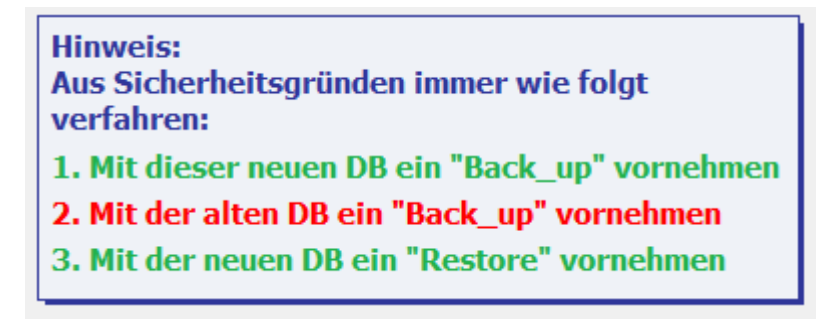

**Jetzt wünsche ich viel Spaß mit dem Update der DB. Bei Fragen oder Problemen oder Fehler, bitte mich kontaktieren. Liebe Grüße Peter** 

peter.hencke"at"web.de